## PRODUCTS LISTING

To view products that have been created, go to Products in PV Dashboard left menu. At the top of this screen you can view the standard filter and search area. A list of products appears in order of date made:

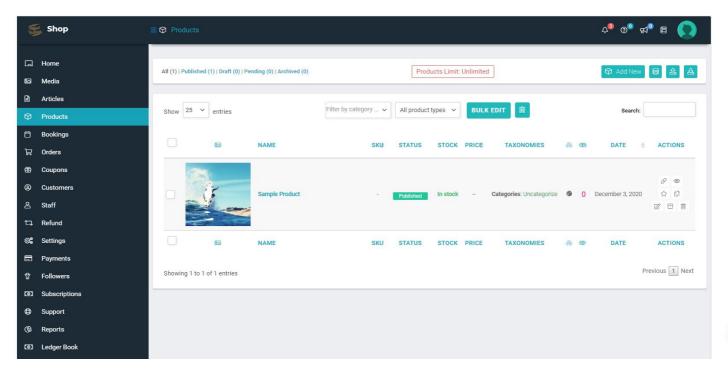

You can:

- Filter by status using the status links at the top
- Filter by category
- Filter by the product types
- Search

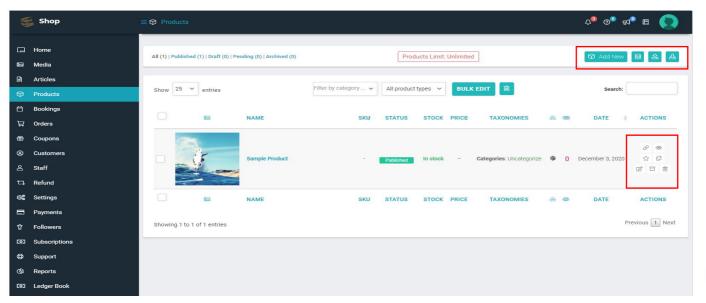

At the far right of each product are actions you can perform on the row:

- Add
- View
- Edit
- Duplicate

8